### Chromebookと家庭用WiFiの接続方法

#### 青梅市立今井小学校

## Chromebookと家庭用WiFiの接続方法①

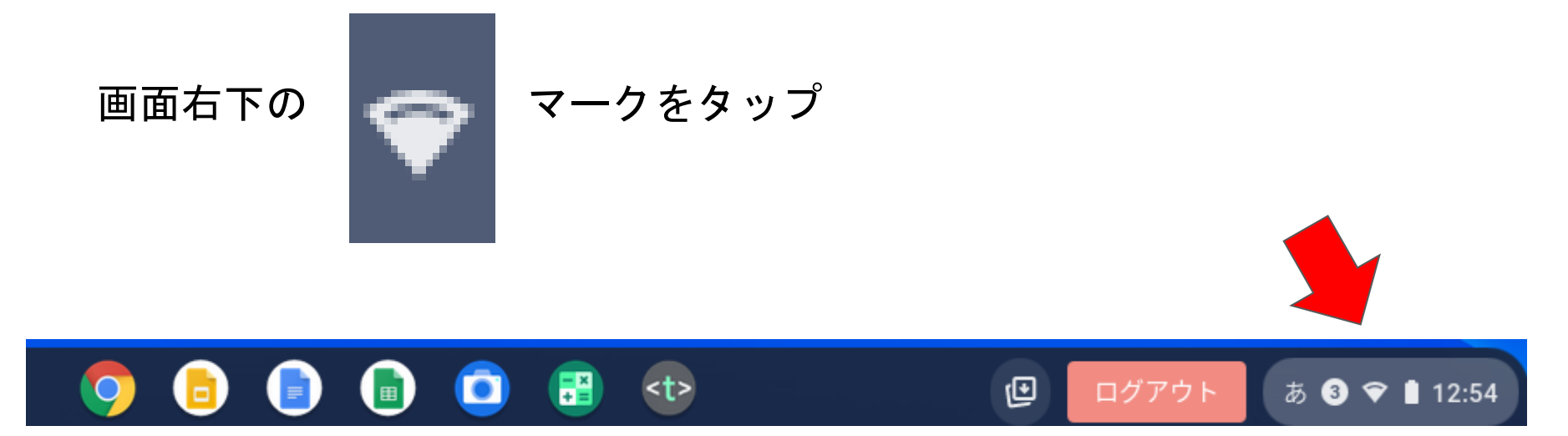

## Chromebookと家庭用WiFiの接続方法②

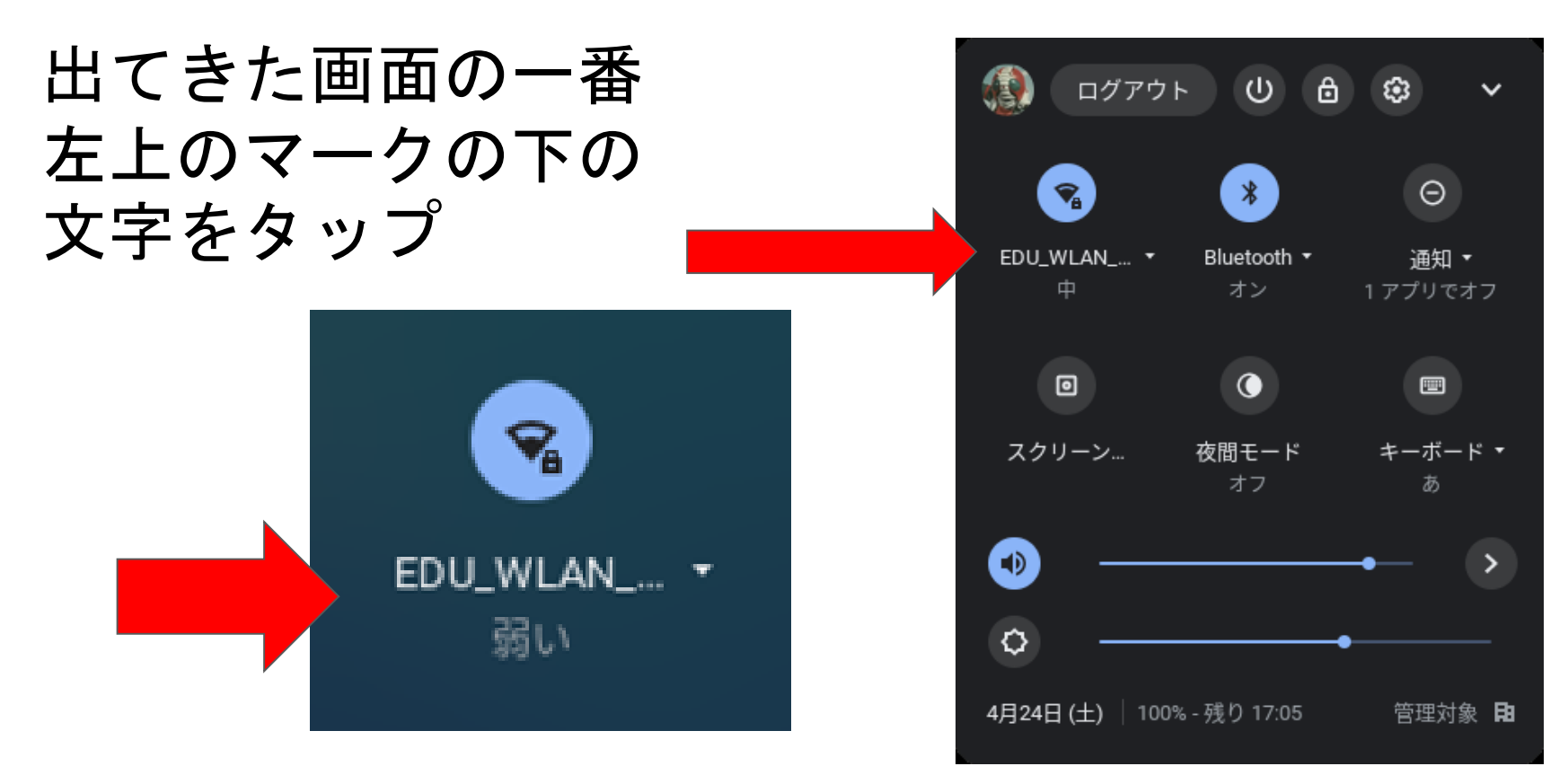

### Chromebookと家庭用WiFiの接続方法③

#### ご家庭で接続可能なネ ットワークを選択して タップ

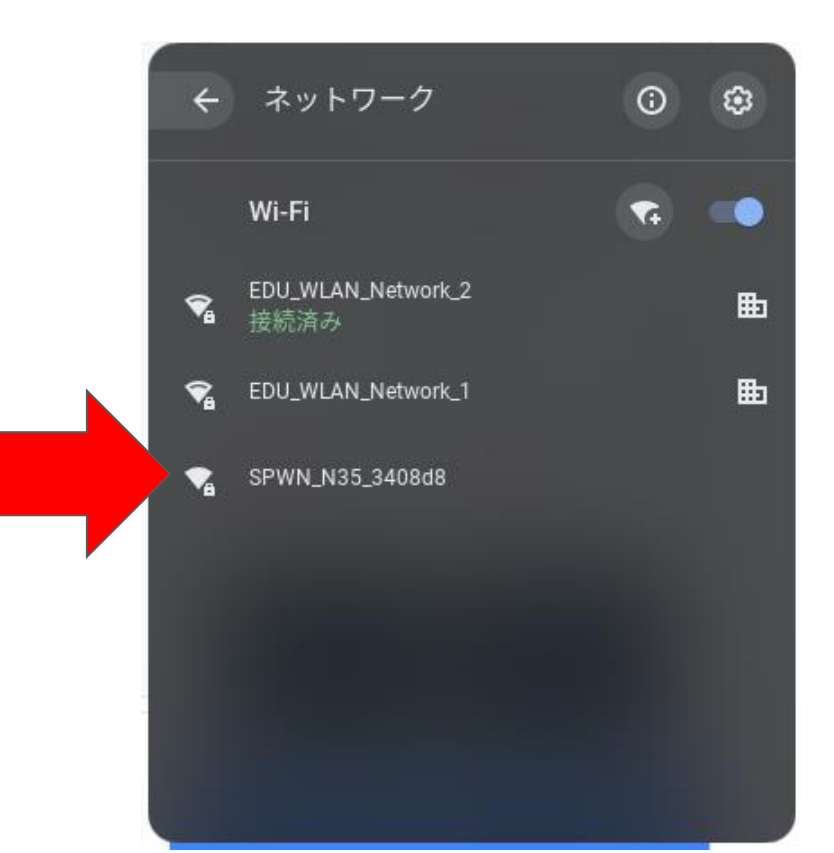

# Chromebookと家庭用WiFiの接続方法④

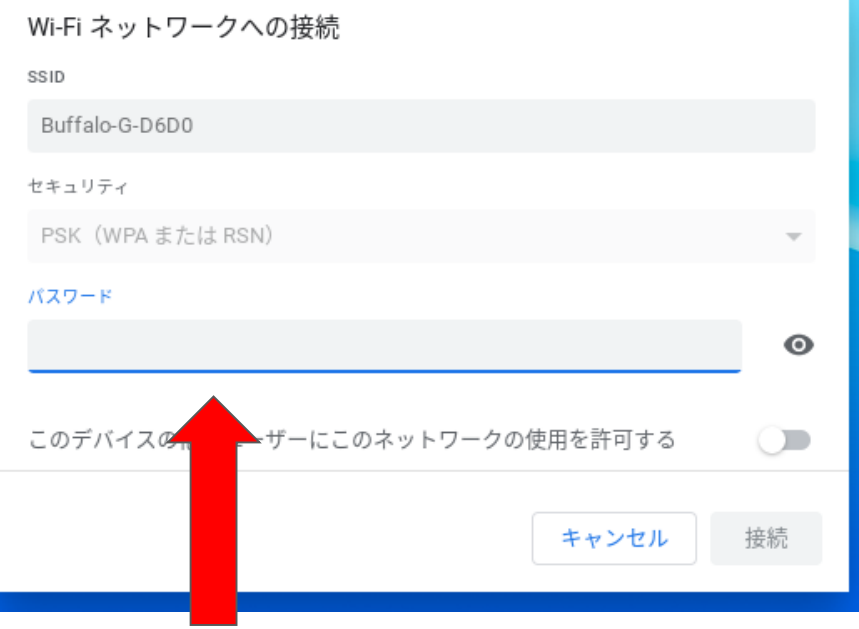

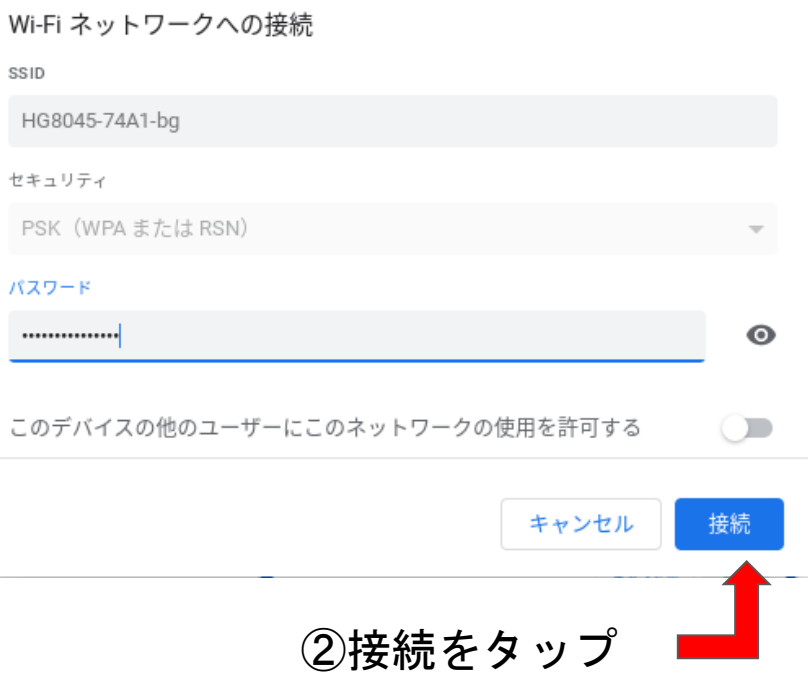

①パスワードを入力

※パスワードは機器に同梱されているか、機器の裏面等に記載されています。

### Chromebookと家庭用WiFiの接続方法⑤

#### 以上で設定は終わりです。

### GoogleChromeをタップしてインターネットに つながるかを確認してください。

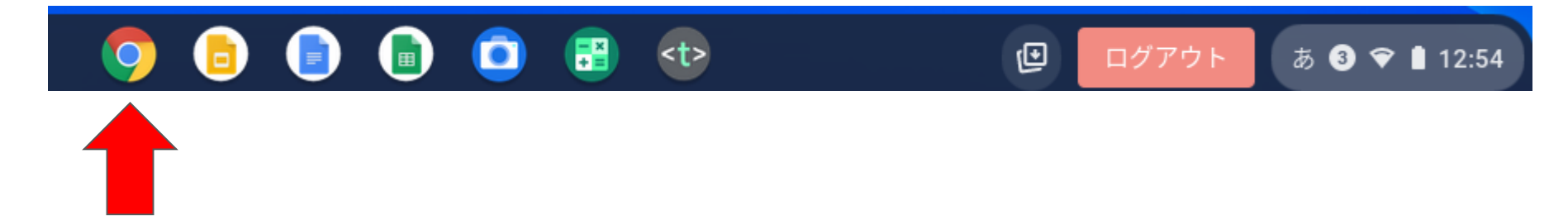